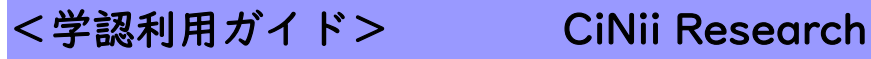

1.「CiNii Research」のリンクをクリックします。

## CiNii Research 미 日 기 9 - 日学認

【学外からのアクセス:フリー/学認】→「学認利用ガイド」 2 \*学認にログインすると、図書館のオンラインサービスと連携して利用できます。 国内の大学図書館が所蔵する本や雑誌の他、学術論文・博士論文、研究データ・プロジェクト情報等を横断検索でき

る。一部、全文提供サイトへリンクあり。

## 2. 「ログイン」をクリックします。

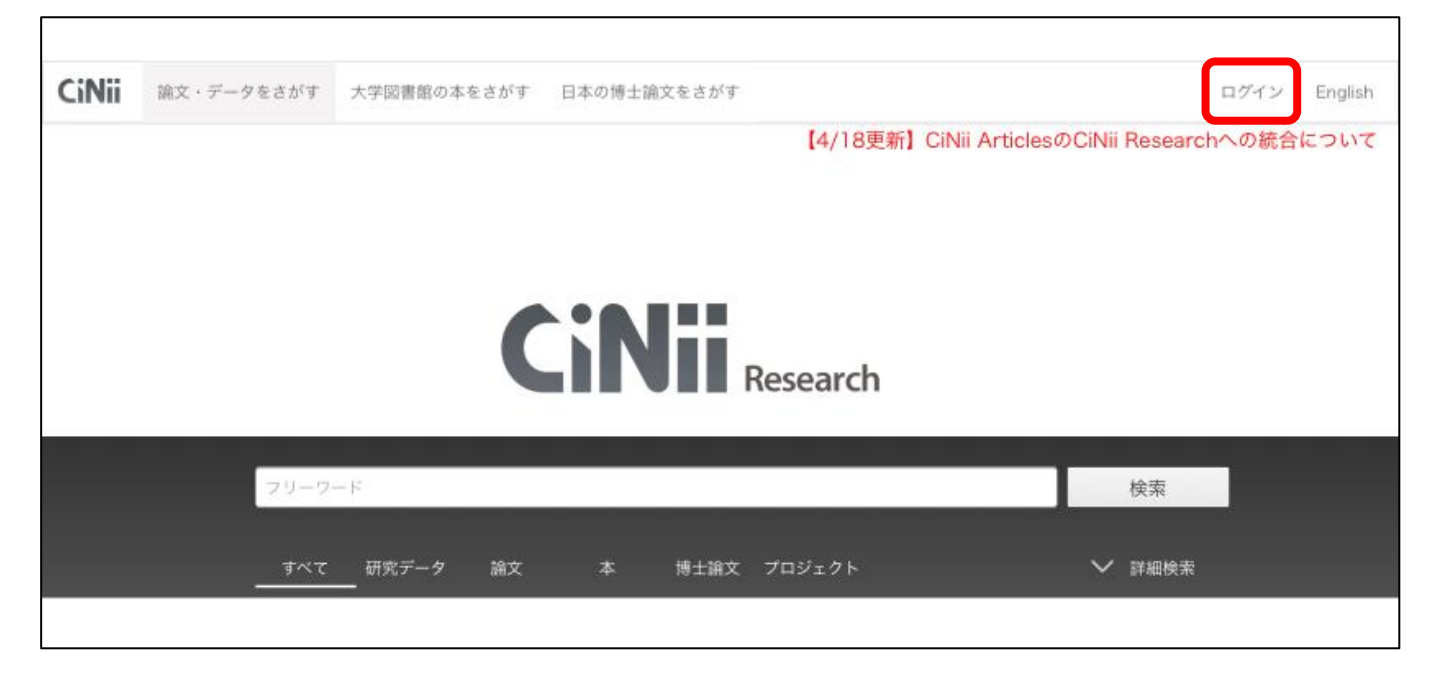

3. 所属機関のリストから「広島経済大学」を選び、ログインします。

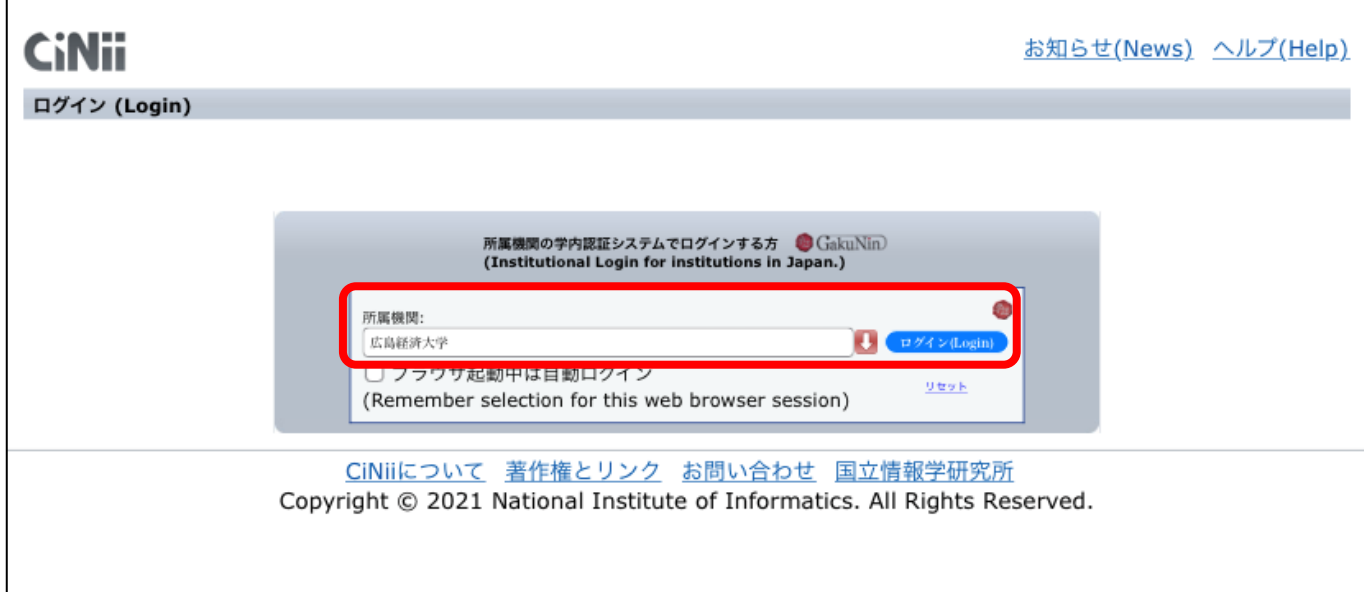

4.HUE NAVI に入る時と同じユーザー名とパスワードを入力してログインしてください。

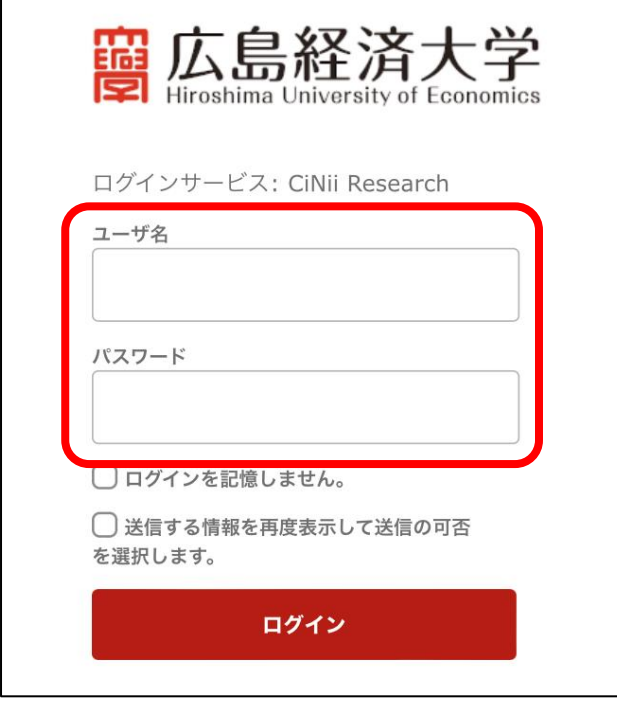

5. 右上に「広島経済大学図書館」と表示されれば、ログイン成功です。

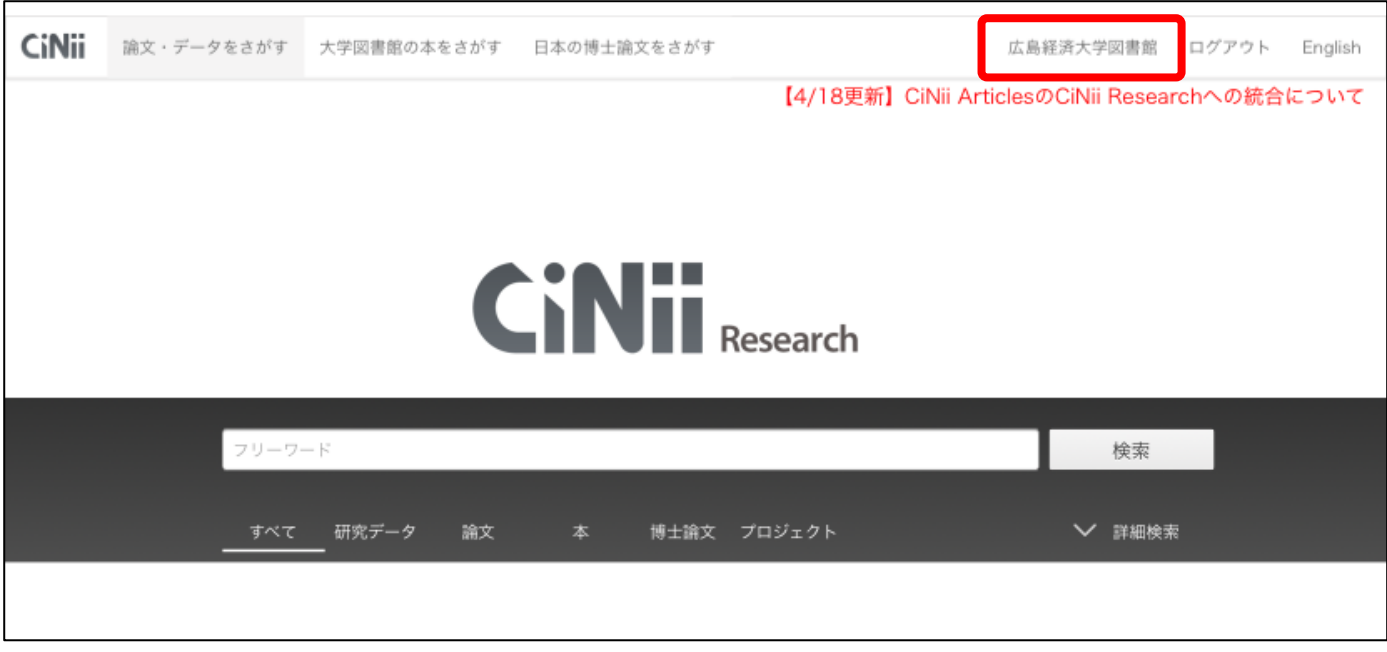

\*利用後は「ログアウト」をお願いします。